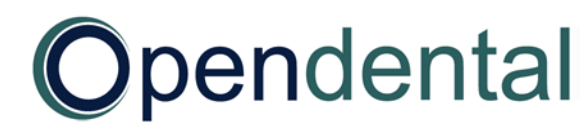

## **PracticeWorks Conversions**

This document explains what data is converted to Open Dental and each practice's cleanup and setup responsibilities. Review this document, sign below to acknowledge you understand it, and then scan and email it to a conversion specialist with the Pre-Conversion Document before the final conversion.

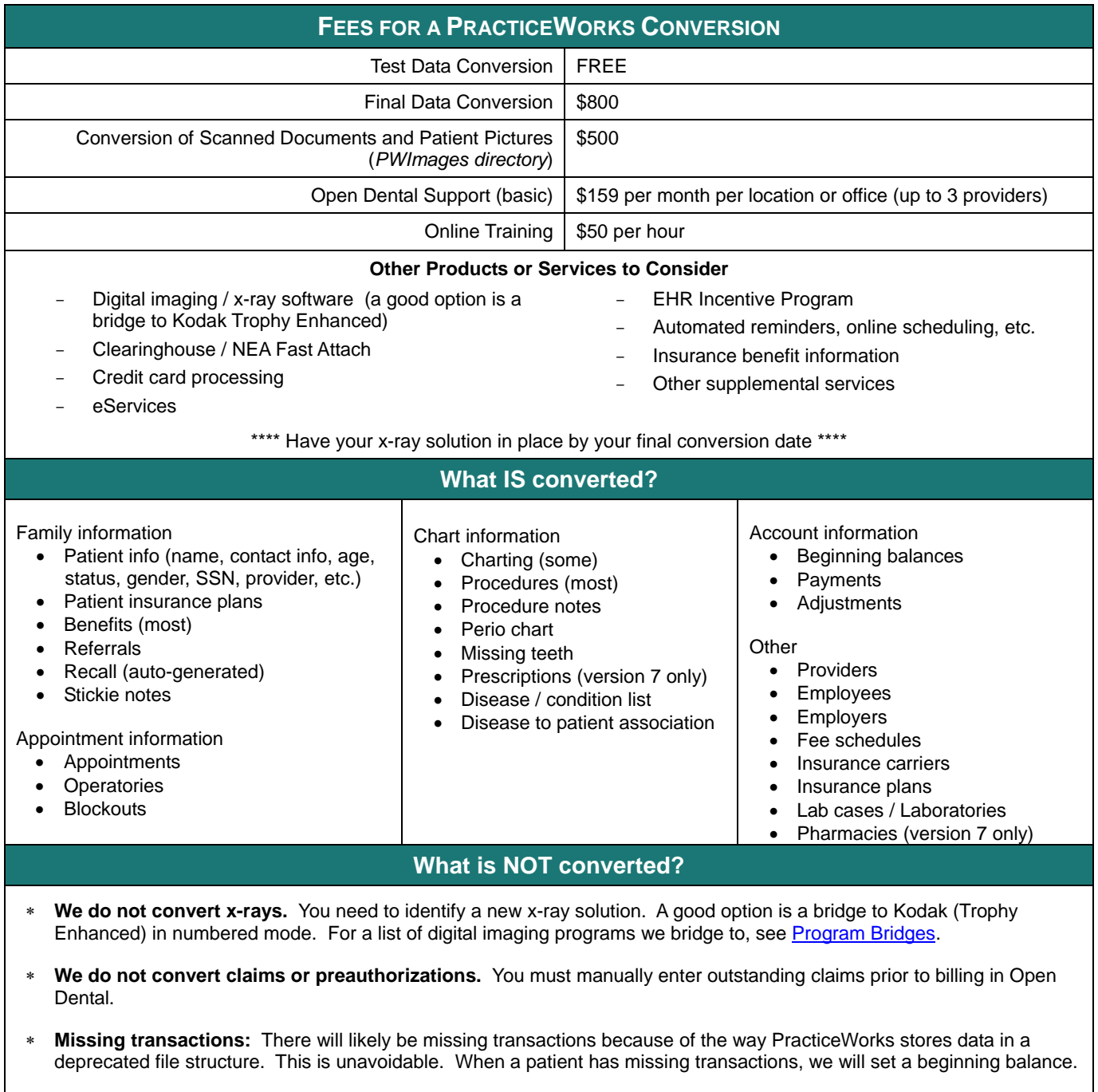

∗ **We do not convert forms, autonotes, treatment plans, custom recall intervals, or medications.**

## **Additional Information**

**Treatment planned procedures:** On some conversions there may be duplicate treatment planned procedures that need to be manually removed. Some of the treatment planned procedures may already be complete.

**Fee schedules:** During the conversion, the following changes take place to fee schedules and insurance plans.

- In PracticeWorks, fee schedules are stored by employer. In Open Dental they are stored by carrier. Thus, after conversion you will have multiple fee schedules in your fee schedule list (named by employer) – often hundreds. In the conversion we mark all employer fee schedules as hidden. You can create new fee schedules named by carrier (then import fees or manually enter them) or rename existing fee schedules for a carrier (and unhide them).
- − All fee schedules are set as 'normal' types.

pendental

− All insurance plans are set as category percentage plan types with 'none' as the fee schedule (indicates the fee schedule of the provider). To set all plans as another plan type (e.g. PPO), you must let us know before or after the final conversion.

After conversion you will need to clean up fee schedules and insurance plans:

- 1. Add new fee schedules or rename and unhide fee schedules you want to keep (Setup, [Fee Schedules\)](http://opendental.com/manual/feeschedules.html).
- 2. Combine duplicate employers (Lists, [Employers\)](http://opendental.com/manual/employers.html).
- 3. Combine duplicate insurance carriers (Lists, *Insurance Carriers*).
- 4. Combine duplicate insurance plans (Lists, [Insurance Plans\)](http://opendental.com/manual/insplanlist.html).
- 5. For each patient, verify insurance (plan type, fee schedule, and benefit information).
	- a) Open the **Edit Insurance Plan window**.
	- b) Check the Plan Type and edit as needed (e.g. PPO).
	- c) Check the Fee Schedule and edit as needed. For PPO plan types, the Fee Schedule should be the carrier's fee schedule.
	- d) Check the benefits and edit as needed.
	- e) When all items are verified, uncheck the Pending box (so you know it has been verified).
	- f) To apply these changes to all subscribers on the plan, check the radio button for 'Change Plans for All Subscribers'. If this only applies to this subscriber, check 'Create new Plan if needed'. Click OK.

To apply changes to treatment planned procedures you have two options: update fees by patient (Treatment Plan module, Update Fees) or update fees for all patients at once using Fee Tools (Lists, Procedure Codes, Fee Tools, Update).

**Hygiene appointments:** After setting up providers and operatories, contact Open Dental to run a hygiene query that automatically associates the correct provider (dentist and hygienist) to future appointments.

**Income transfers:** Open Dental associates payments with individual patients who had work done. This can result in individual family members having offsetting negative and positive balances, even if the family balance is 0.

- **For family balances that are 0 at the time of conversion** we automatically create conversion payment transfers to make patient balances 0. (We do this so you don't have to manually transfer amounts). A line item will show in the account. These payments will also show in the Production and Income report if the date range includes the conversion date, resulting in inaccurate numbers.
- **For family balances that are not 0 at the time of conversion** (they show on the Aging of A/R report), we do not create automatic conversion payment transfers. Instead, your staff will have to manually create income transfer payments as payments are made and family balances reach 0. This will reallocate the funds among family members and providers so individual balances become 0. Make sure to back date these income transfer payments to the date of the conversion so they do not affect reports. See **Income Transfers**.

**Reports:** Do not run reports in Open Dental for historical information. Run historical reports in PracticeWorks through the date of the conversion. Open Dental reports will accurately reflect information entered the day after the final conversion and forward.

By signing below, I acknowledge that I understand what data is / is not converted from PracticeWorks to Open Dental. I also understand my practice's responsibilities after the final conversion.

\_\_\_\_\_\_\_\_\_\_\_\_\_\_\_\_\_\_\_\_\_\_\_\_\_\_\_\_\_\_\_\_\_\_\_\_\_\_\_\_\_\_\_\_\_\_\_\_\_\_\_\_\_\_\_\_\_\_\_\_\_\_\_\_\_\_\_\_\_\_\_\_\_\_\_\_\_\_\_\_\_\_\_\_\_\_\_

\_\_\_\_\_\_\_\_\_\_\_\_\_\_\_\_\_\_\_\_\_\_\_\_\_\_\_\_\_\_\_\_\_\_\_\_\_\_\_\_\_\_\_\_\_\_\_\_\_\_\_\_\_\_\_\_\_\_\_\_\_\_\_\_\_\_\_\_\_\_\_\_\_\_\_\_\_\_\_\_\_\_\_\_\_\_\_

Print Name, Job Title **Signature** Signature **Date** Date Date

Practice Name **Property Practice Name Phone # Phone # Phone # Phone # Phone # Phone # Phone # Phone # Phone # Phone # Phone # Phone # Phone # Phone # Phone # Phone # Phone # Phone #**